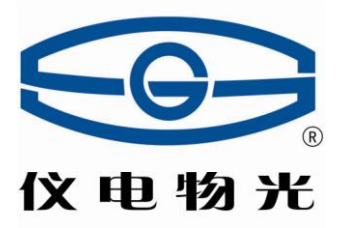

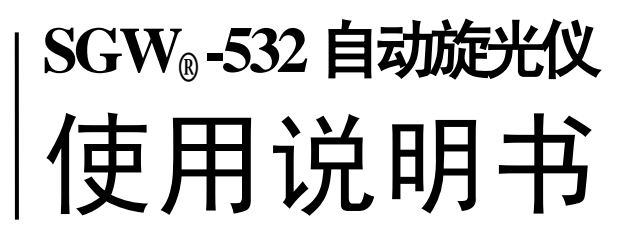

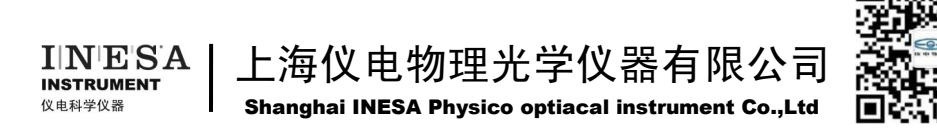

目录

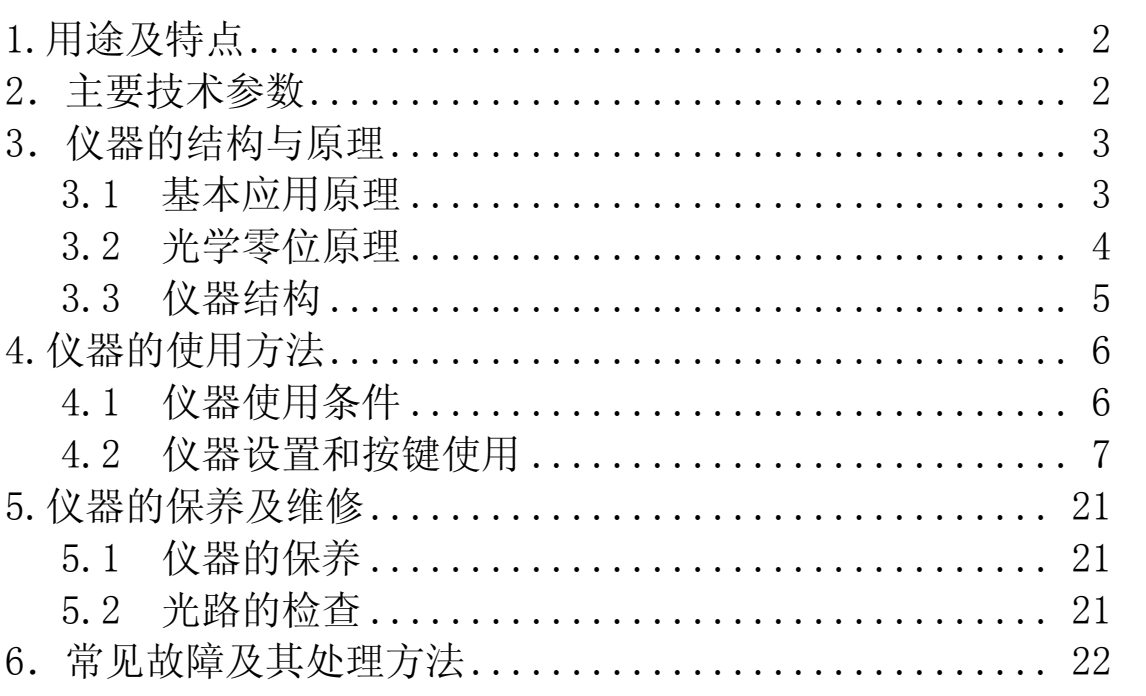

<span id="page-1-0"></span>本产品根据上海市企业标准 Q31/0104000005C021《SGW。-532 自动旋光 仪》生产

## **1.**用途及特点

旋光仪是测定物质旋光度的仪器。通过旋光度的测定,可以分析确定物质的浓度、 含量及纯度等,广泛地应用于制糖、制药、石油、食品、化工等工业部门及有关高等院 校和科研单位。我厂系国内生产旋光仪的专业厂家,生产 WXG-4 圆盘旋光仪、WZZ-1 自动指示旋光仪、WZZ-2B 自动旋光仪、WZZ-2S(2SS)数字式自动旋光(量糖)仪、 SGW® -1 自动旋光仪、SGW® -2 自动旋光仪、SGW® -3 自动旋光仪、SGW® -5 自动旋光仪、 SGW® -568 自动旋光仪、SGW® -533 自动旋光仪、SGW® -531 自动旋光仪等。

SGW®-532 自动旋光仪(下面简称仪器)采用发光二极管作光源,避免了频繁更换 钠光灯的麻烦。仪器内的温度控制装置具有加热及冷却功能,若使用控温型试管可以对 试样旋光度进行控温测量。仪器上的大屏幕液晶显示器简便直观、稳定可靠。仪器的测 量范围是: ±90° (旋光度)。

## 2. 主要技术参数

<span id="page-2-0"></span>测量模式: 旋光度、比旋度、浓度、糖度 控制方式:计算机控制的步进电机+高精度编码器 光源: 发光二极管(LED)+高精度的干涉滤光片 工作波长:589.44nm (钠 D 光谱) 测量范围:±90°(旋光度)±259°Z(糖度) 最小读数: 0.001° 准确度:符合 JJG536-2015 中 0.01 级 示值误差: ±0.01° 重复性:≤0.002° 示数稳定性:≤0.01° 温度控制范围: 在室温 20℃条件下  $10^{\circ}\text{C} \sim 50^{\circ}\text{C}$ . 在其他室温条件下

- 降温:可达(室温-10℃);
- 升温:可达(室温+30℃)。
- 控温准确度:±0.2℃
- 显示方式:8 寸彩色点阵式可触摸液晶显示
- 校准方式 多点自动校准
- 储存数据 10000 组
- GMP 规程 符合
- 试管:100mm、200mm 普通型、100mm 控温型、200mm 控温型
- 通信接口:USB /专用打印机/U 盘
- 电源:AC 220V±22V
- 仪器尺寸:702mm X 376mm X 240mm
- <span id="page-3-0"></span>仪器净重: 21kg

## **3**.仪器的结构与原理

#### <span id="page-3-1"></span>**3.1** 基本应用原理

众所周知,可见光是一种波长为 380nm~780nm 的电磁波,从统计规律上说,相应的 光振动将在垂直于光传播方向上遍布所有可能的方向,而且所有可能的方向上相应光矢 量的振幅(光强度)都是相等的,通常叫做自然光。利用某些器件(例如偏振器)可以 使振动方向固定在垂直于光波传播方向的某一方位上,形成所谓平面偏振光。平面偏振 光通过某种物质时, 偏振光的振动方向会转过一个角度, 这种物质叫做旋光物质, 偏振 光所转过的角度叫旋光度。若平面偏振光通过某种纯的旋光物质,旋光度的大小与下述 三个因素有关:

a)平面偏振光的波长λ, 波长不同旋光度不一样。

b) 旋光物质的温度 t, 不同的温度旋光度不一样。

c)旋光物质的种类,不同的旋光物质有不同的旋光度。

用一个叫做比旋度[α]、的量来表示某种物质的旋光能力。

通常,规定旋光管的长度为 1dm(100mm),待测物质溶液的浓度为 1g/mL,温度为 t℃,

平面偏振光波长为λ 时在此条件下测得的旋光度叫做该物质的比旋光度,用[α ]',表示。 比旋光度仅决定于物质的结构,因此,比旋光度是物质特有的物理常数。

 $\alpha^{-t}$ <sub>λ</sub> = [ $\alpha$ ]<sup>t</sup><sub>λ</sub> • L • C (1)

式中 L 为测试溶液(旋光试管)长度, 仪器使用 mm 作为长度单位; C 为测试溶液中 旋光物质的浓度,仪器按照通常方法即每 100mL 溶液中含有旋光物质的克数耒表示。

若事先已知测试物质的比旋度[α ]',, 在一定波长一定温度下测出旋光度α ',, 测试 溶液的长度为 L, 则可由(2)式计算出溶液中旋光物质的浓度 C

 $C = \alpha \left( \frac{t}{\lambda} / [\alpha] \right) \left( \frac{t}{\lambda} \right)$  • L (2)

倘若溶质中除含有旋光物质外还含有非旋光物质,则可由配制溶液时的浓度和由(2) 式求得的旋光物质的浓度 C, 算得旋光物质的含量或纯度。

#### <span id="page-4-0"></span>**3.2** 光学零位原理

若使自然光依次经过起偏器和检偏器,以起偏器和检偏器的通光方向正交时作为零 位,检偏器偏离正交位置的角度α 与入射检偏器的光强 I 之间的关系按马吕斯定律为

 $I = I_0$ COS<sup>2</sup>α

图 1

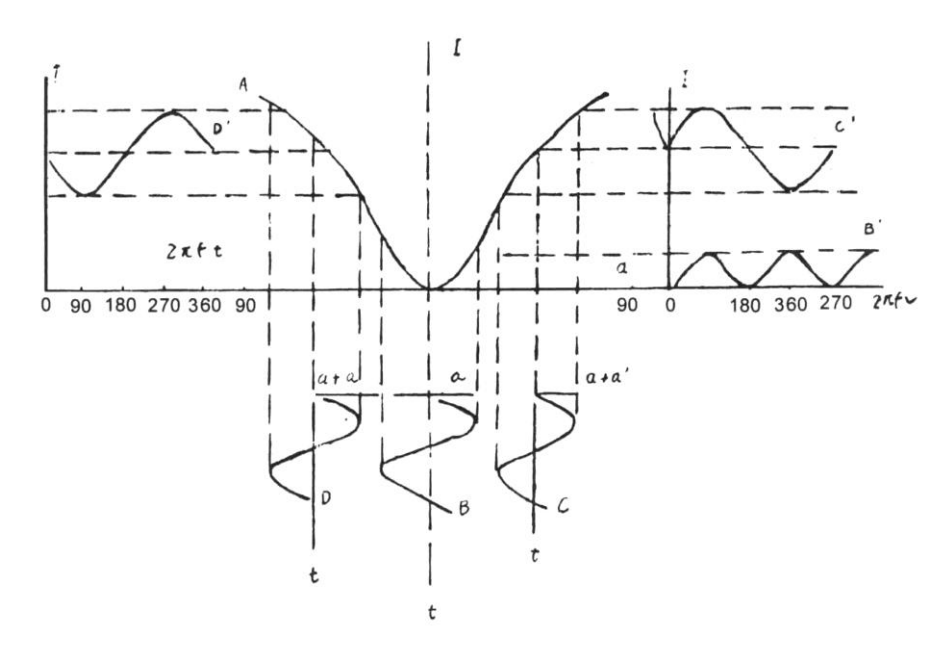

如图 1 曲线 A 所示

法拉弟线圈两端加以频率为 f 的正弦交变电压 u=Usin2π ft 时,按照法拉弟磁光效应, 通过的平面偏振光振动平面将迭加一个附加转动角度: α 1=β ·sin2π ft 在起偏器与检 偏器之间当有法拉弟线圈时出射检偏器光强信号如下:

a)在正交位置时可得图 1 曲线 B 与 B′ 光强信号为某一恒定的光强迭加一个频率为 2f 的交变光强。

b)向右偏离正交位置时可得图 1 曲线 C 与 C′光强信号为某一恒定的光强迭加一个 频率如 f 的交变光强,见曲线 C′。

c)向左偏离正交位置时,可得图 1 曲线 D 与 D' 光强信号为某一恒定的光强, 迭加 一个频率为 f 的交变光强, 见曲线 D', 但交变光强的相位正好与向右偏离正交位置时 的交变光强信号相位相反。

故鉴别光强信号中 f 分量的交变光强是否为零。可精确判断起偏器与检偏器是否处 于正交位置,鉴别 f 分量交变光强的相位,可判断检偏器是左还是右偏离正交位置。

#### <span id="page-5-0"></span>**3.3** 仪器结构

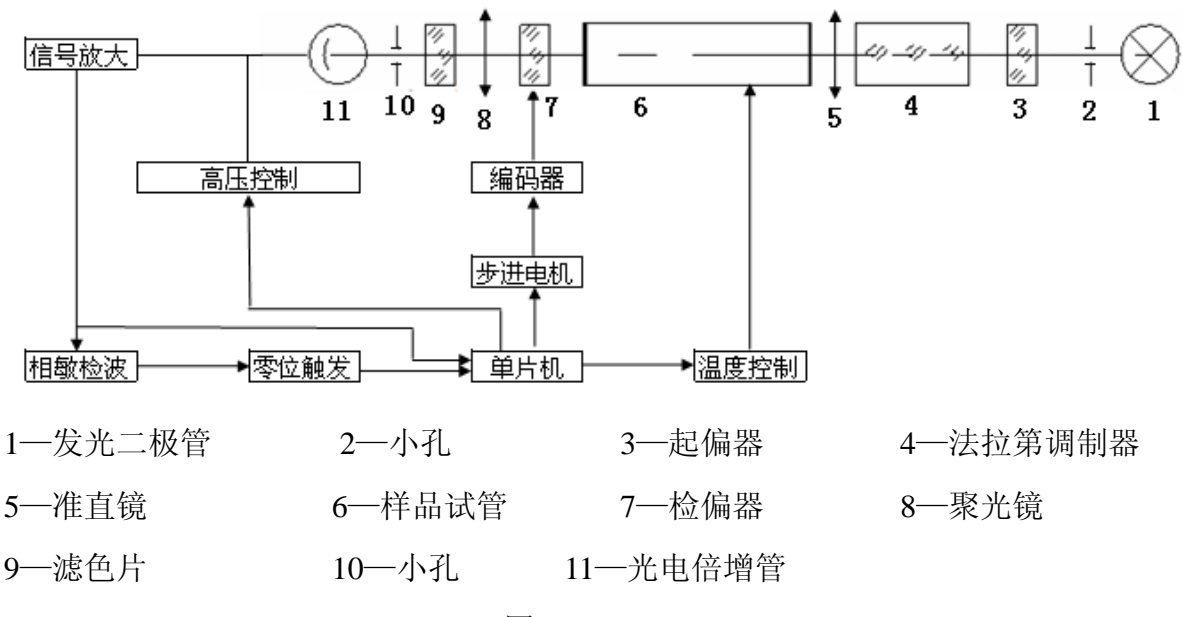

图 2

发光二极管发出的光依次通过光阑、聚光镜、起偏器、法拉第调制器、准直镜。形

成一束振动面随法拉第线圈中交变电压而变化的准直的平面偏振光,经过装有待测溶液 的试管后射入检偏器,再经过接收物镜、滤色片、光阑、波长为 589nm 的单色光进入光 电倍增管,光电倍增管将光强信号转变成电讯号,并经前置放大器放大。自动高压是按 照入射到光电倍增管的光强自动改变光电倍增管的高压,以适应测量透过率较低的深色 样品的需要。

若检偏器相对于射入的偏振光平面偏离正交位置,则通过频率为 f 的交变光强信号, 经光电倍增管转换成频率 f 的电信号。根据图一,若样品是左旋, 在中 D 的位置, 单片 机则控制步进电机,将检偏器自左向右转动,当转过正交位置时(过零时),产生一个脉 冲信号, 单片机记下此时的角度值。过冲后, 单片机又控制步进电机, 将检片器自右向 左转动,当转过正交位置时(过零时),同样会产生一个脉冲信号,单片机也记下此时的 角度信号。经过反复"过零触发",将记下的角度取平均,就可以准确的测出样品的旋光 度。

仪器具有温度控制器可以控制样品温度,需要控温时应使用控温型旋光试管。由铂 电阻测量旋光管的实际温度输入单片机,一面由液晶显示器显示温度数值同时送出控温 信号至温度控制电路,控制半导体制冷器冷却或加热,使旋光管温度保持在设定值附近。 需要控温与否可用按键在液晶显示屏幕上随时操作。

## **4.**仪器的使用方法

#### <span id="page-6-1"></span><span id="page-6-0"></span>**4.1** 仪器使用条件

- 1. 仪器应安装在坚固的工作台上,必须避免震动。仪器四周距离墙壁至少 10cm 以上, 以保证及时散热。
- 2. 仪器应保持干燥,避免潮气及腐蚀性气体侵蚀,尽可能在 20℃的工作环境中使用仪 器。
- <span id="page-6-2"></span>3. 仪器电源使用 220V 50Hz 交流电源(若电压不稳要求使用交流电子稳压器),将电源 插头插入电源插座并保证接地脚可靠接地。

6

## **4.2** 仪器设置和按键使用

打开电源,启动画面见下图:

1. 进入启动界面(图 3)

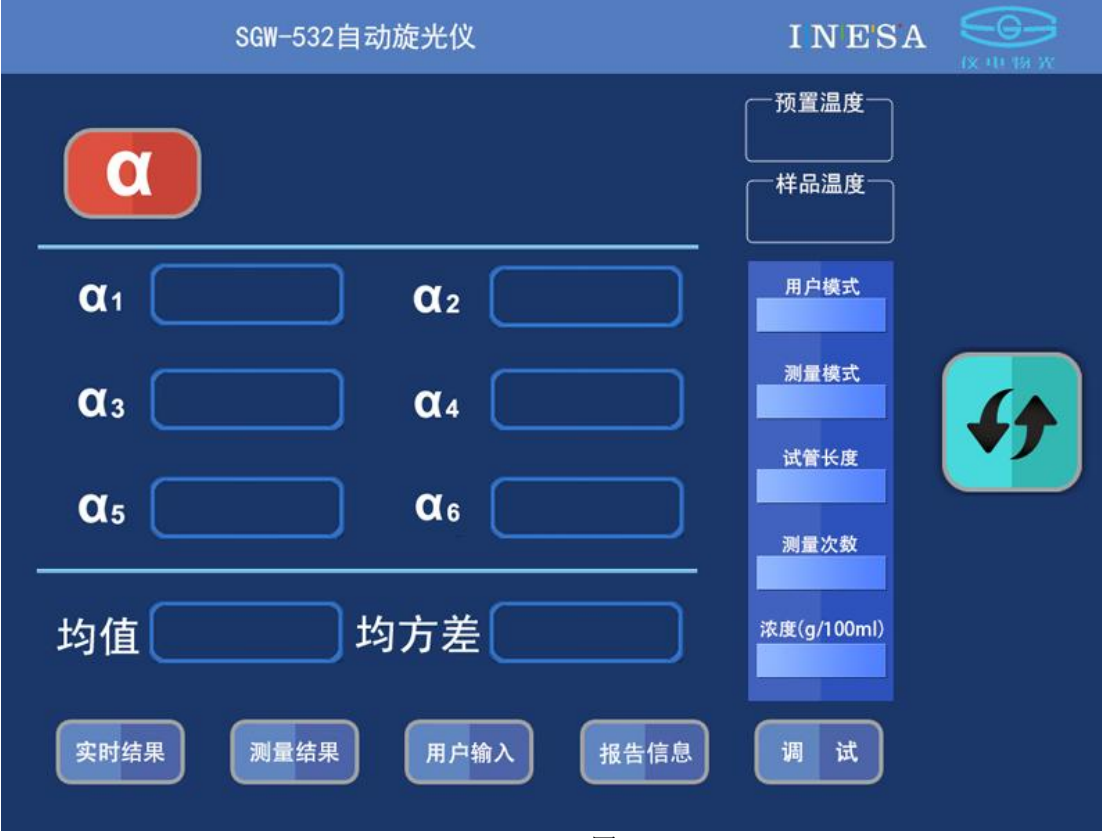

图 3

<sup>(</sup>1)按"清零键"可以使仪器测量初始化,见图 4

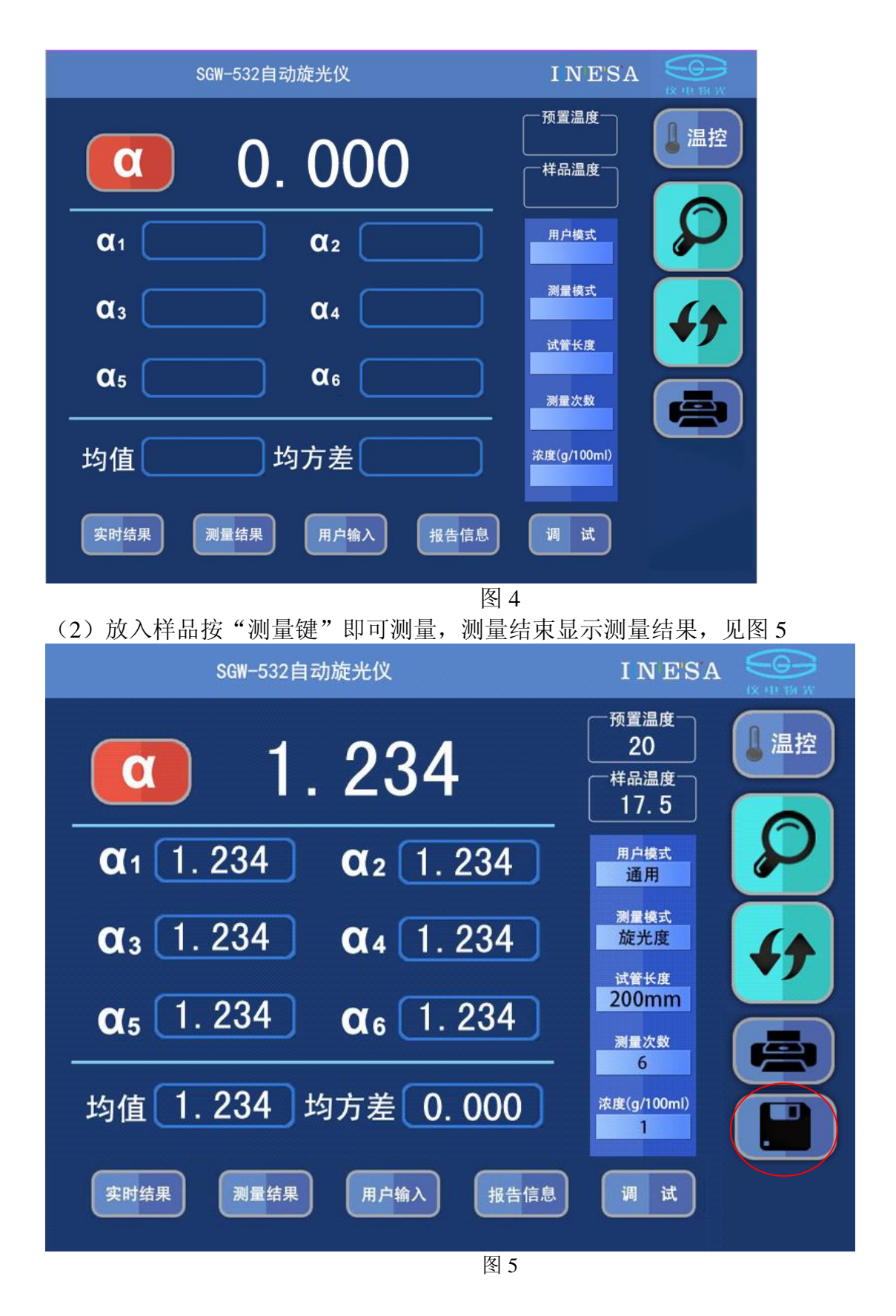

测量完成, 按"保存"健可以保存本次测量结果和测试报告。

(A)在该页面可以进行各种测量模式的选择:见图 6

(1)用户模式选择:有"通用"、"GMP"和"自定义"三种模式。

其中若用户选择"GMP"模式,则仪器完成一次测量后自动保存测量结果。

(2)测量模式选择:有"旋光度"、"比旋度"、"浓度"和"糖度"四种模式,若用户选 择后三种模式,则仪器自动根据旋光度换算成用户"比旋度"、"浓度"或"糖度"值。

(3)试管长度选择:有 50、100、200 三种长度供用户选择。

(4)测量次数选择:有 1、2、3、4、5 和 6 共 6 种选择,只有当用户选择 6 次测量次数 时,仪器在测量完成后显示均方差。

(5) 浓度输入: 当用户选择"比旋度"、"浓度"测量模式时必须输入浓度或比旋度值。

注:该页面(1)-(4)的操作,只须按在该值上,即能循环显示供用户选择。

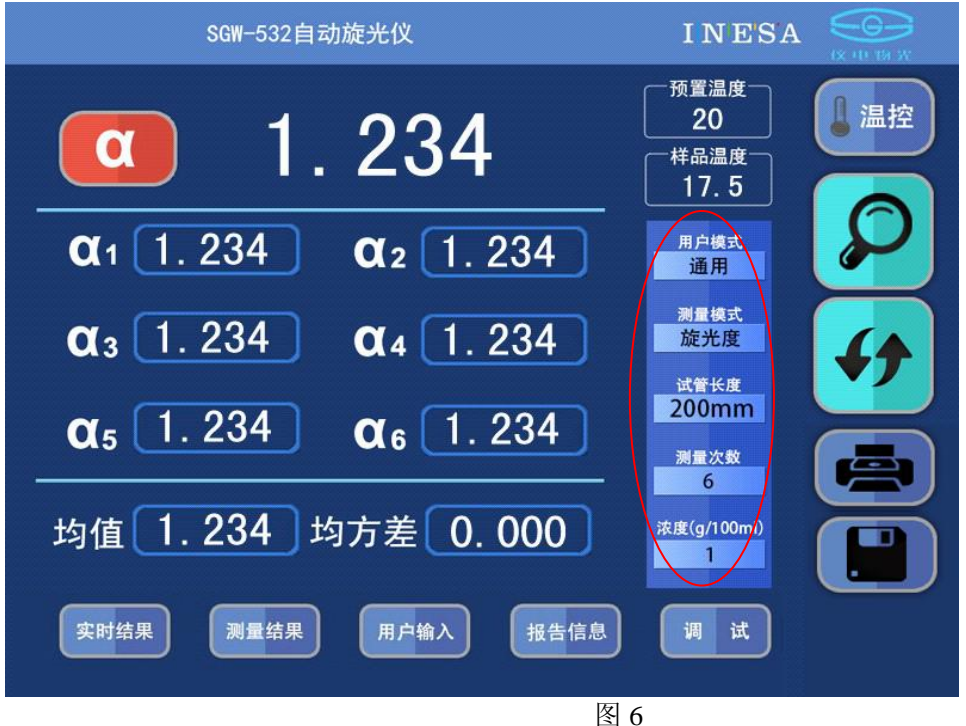

(B)若要对样品进行控温式测量,则需使用控温型旋光试管。按前面所述设定温度,温 度控制状态置于 OFF。在试管中装好样品并检查不能有气泡存在。将装有样品的控温试管 放入样品室并将试管的导热平面紧贴样品室的传热平面,将温度传感器插入控温试管的 测温孔,盖上样品室盖。

#### 注意:务必将温度传感器插入控温试管的测温孔中,使控温正常进行。

然后按一下"温控"键使温控处在 ON 状态,此时样品温度开始向设定温度方向变化

## 直至达到设定值。见图 7

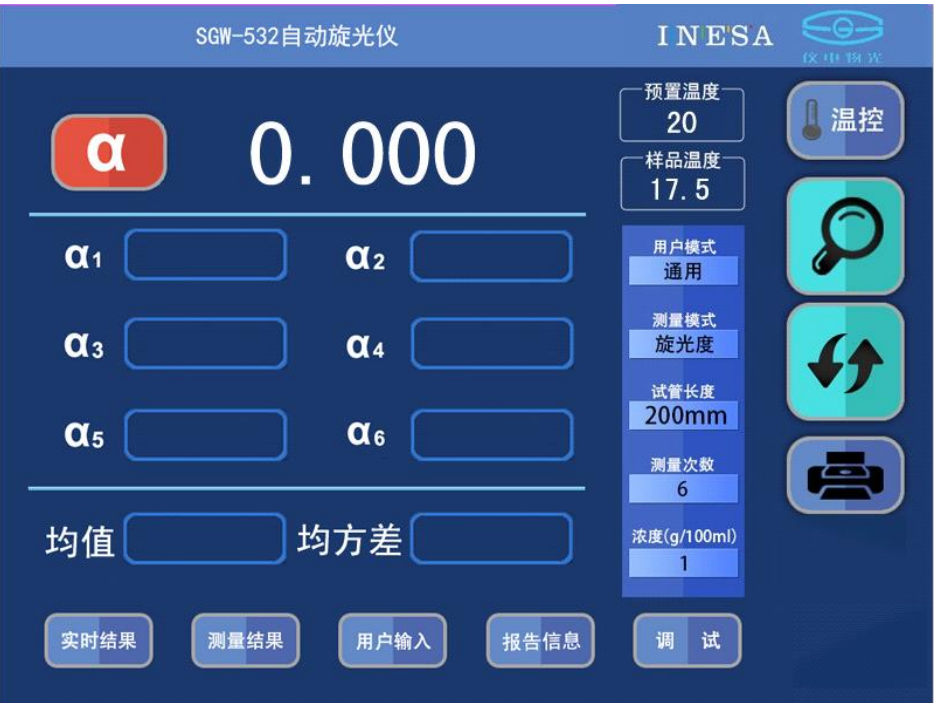

图 7

若需要规定温度的测量值,则必须当温度稳定后按动测量键,以确保测试结果的正 确。

(C)温度到达预置值,见图 8

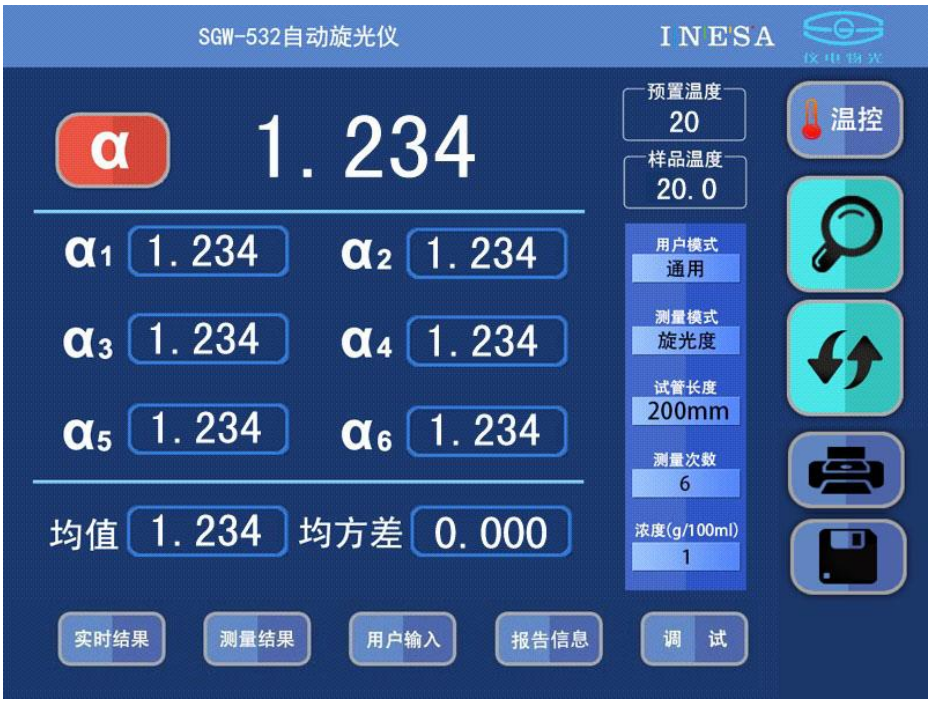

图 8

2.测量记录页面

点击"测量记录"选择进入测量记录页面,见图 9

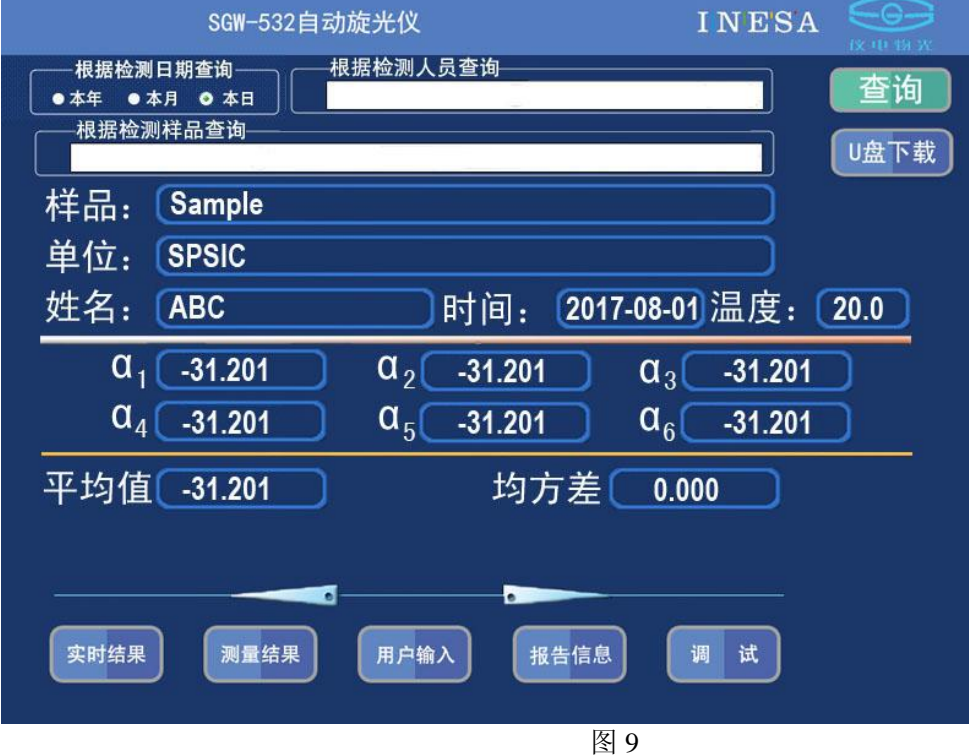

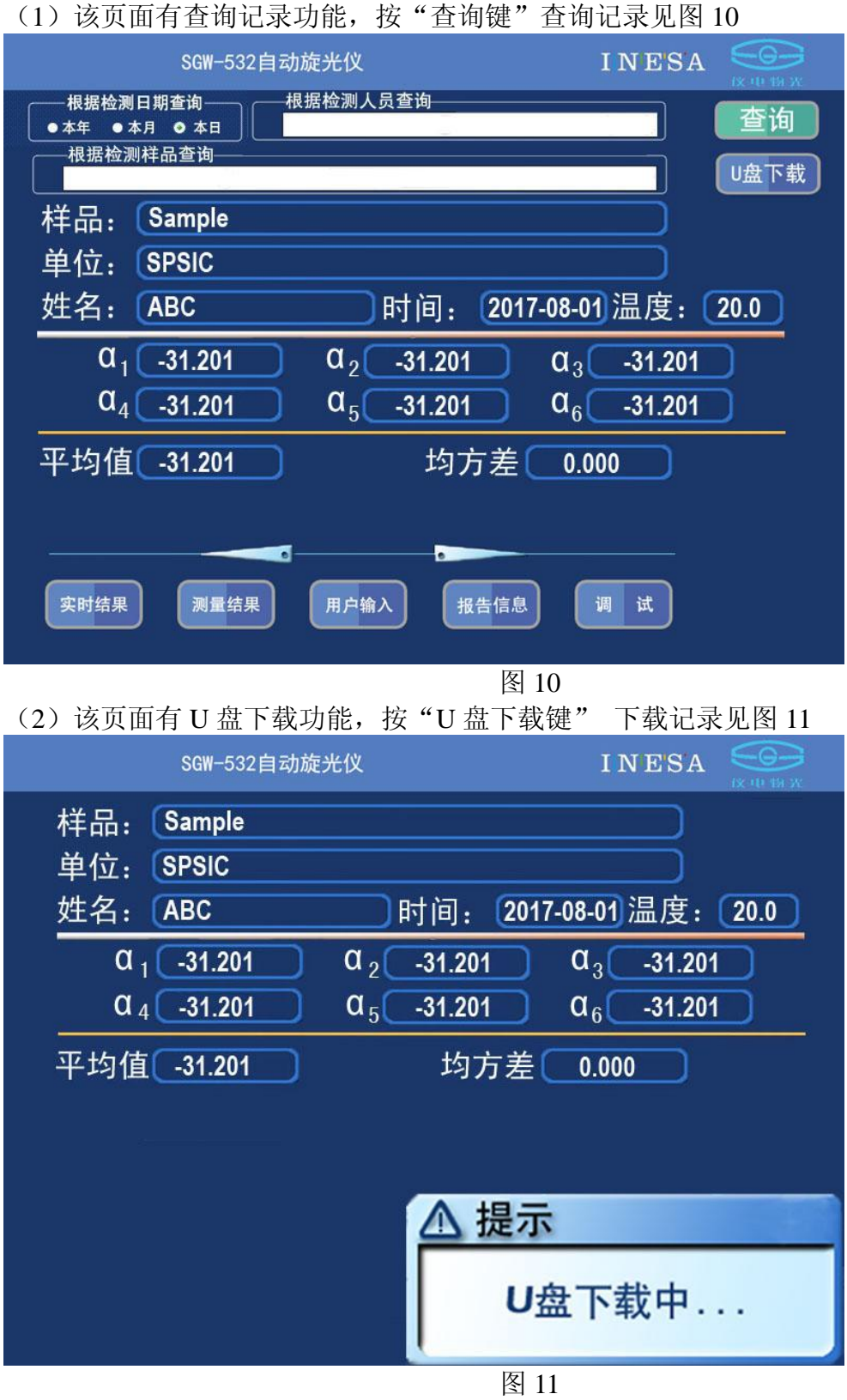

下载完成后,将询问用户是否清除记录,见图 12

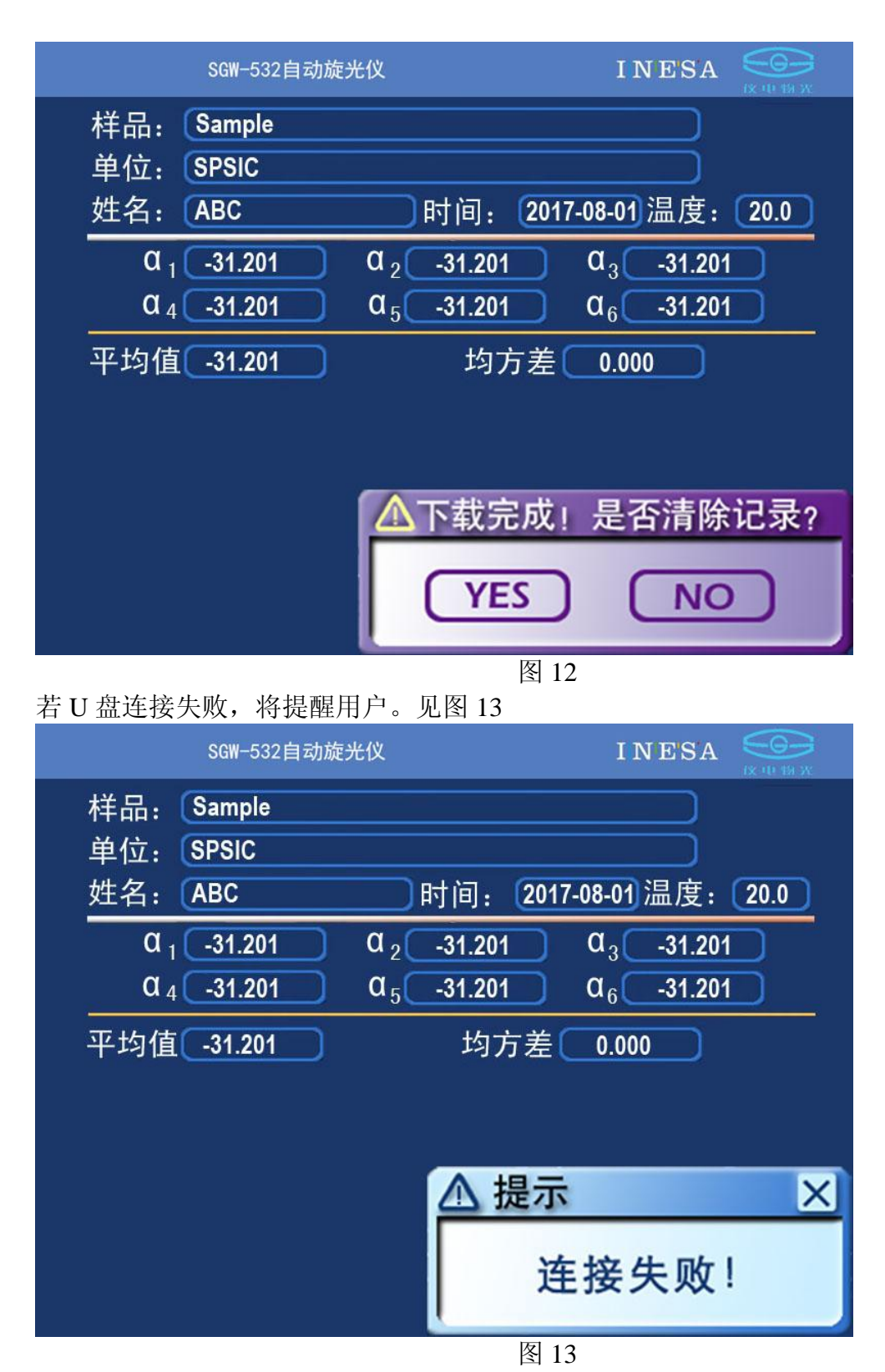

3.用户输入页面

点击"用户输入"选择进入用户输入页面,见图 14

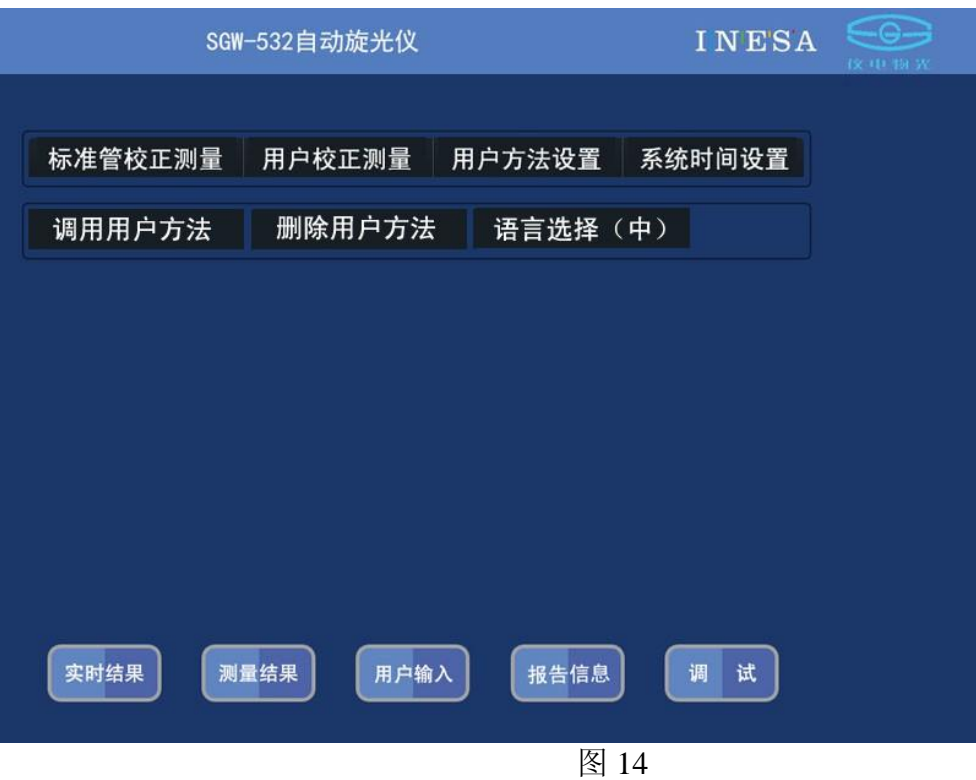

(1) 标准管校正测量

点击"标准管校正测量"选择进入标准管输入页面, 见图 15 用户必须将标准值输入,然后按"测量"键完成一次校正操作。

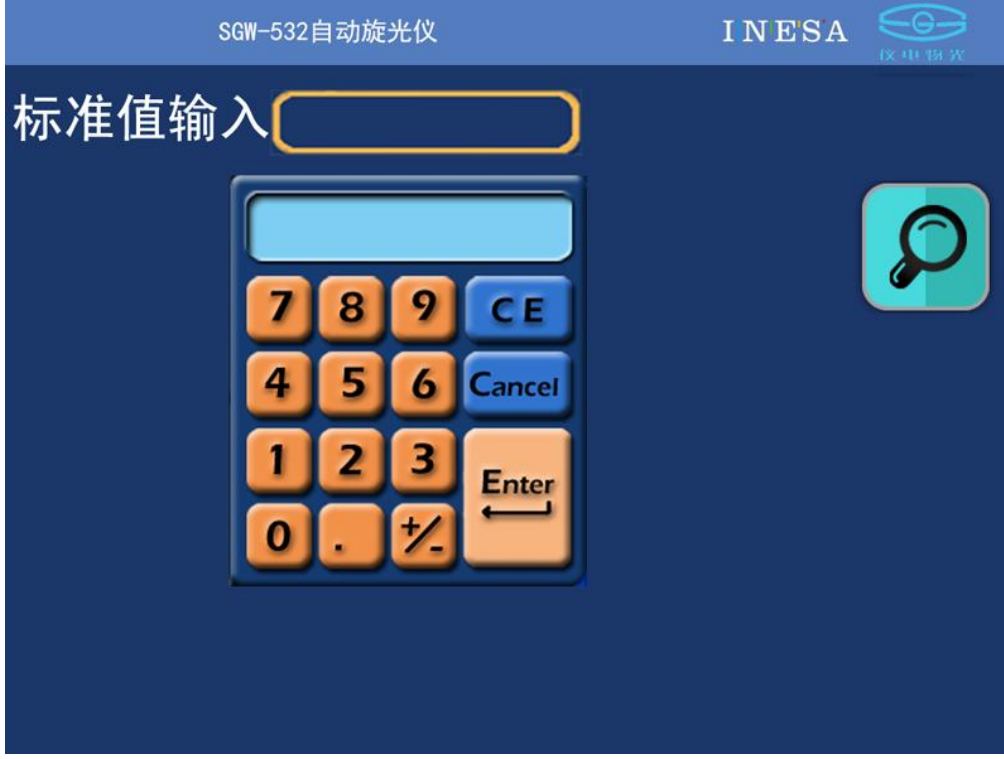

# 注:该操作不当可能引起仪器测量结果错误!请用户慎用! (2)用户校正测量 点击"用户校正测量"选择进入用户校正测量页面,见图 16 用户必须将用户值输入,然后按"测量"键完成一次用户校正操作。 SGW-532自动旋光仪 **INESA** 用户校正测量

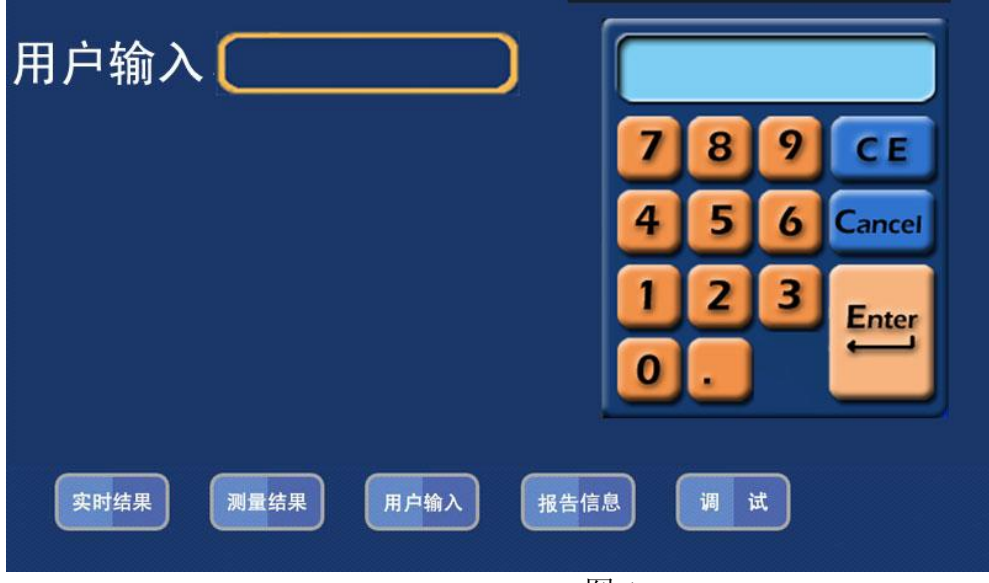

#### 图 16

图 15

## 注: 用户自定义校正参数只有在用户模式选择"自定义"时有效。

(3) 用户方法设置

点击"用户方法设置"选择进入用户方法设置页面,见图 17

用户在该页面输入方法中中的各种参数值:样品名称、单位名称、检测人员、用户模式、 测量模式、试管长度、测量次数和浓度值,并且输入用户方法号,供用户以后调用。(用 户方法名称是为了方便用户记忆,调用时只需键入方法序号)

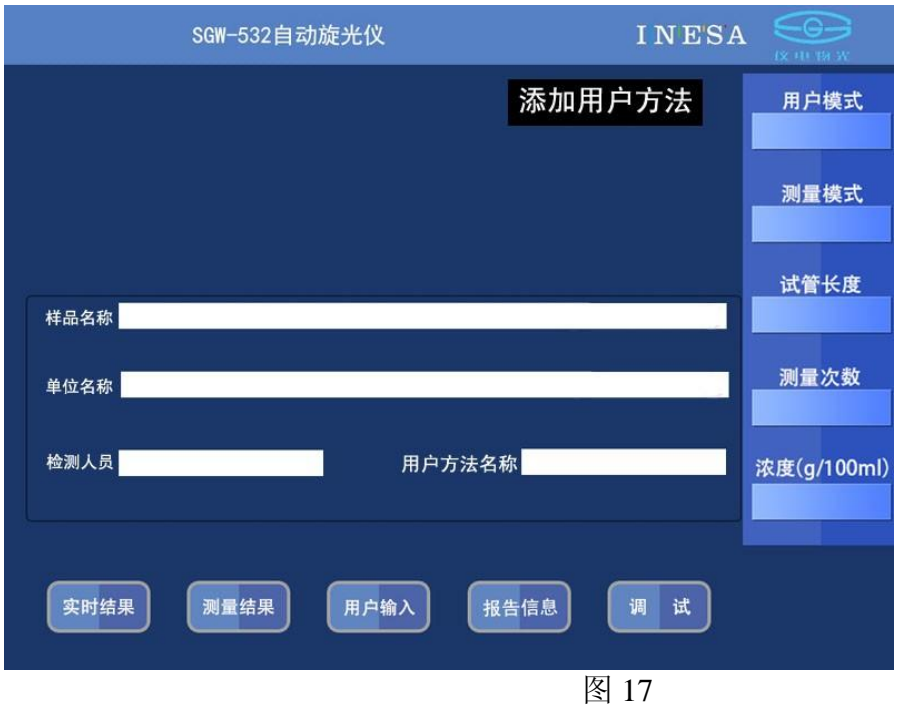

(4) 系统时间设置

点击"系统时间设置"选择进入系统时间设置页面,见图 18 点击"系统时间"然后输入时间。

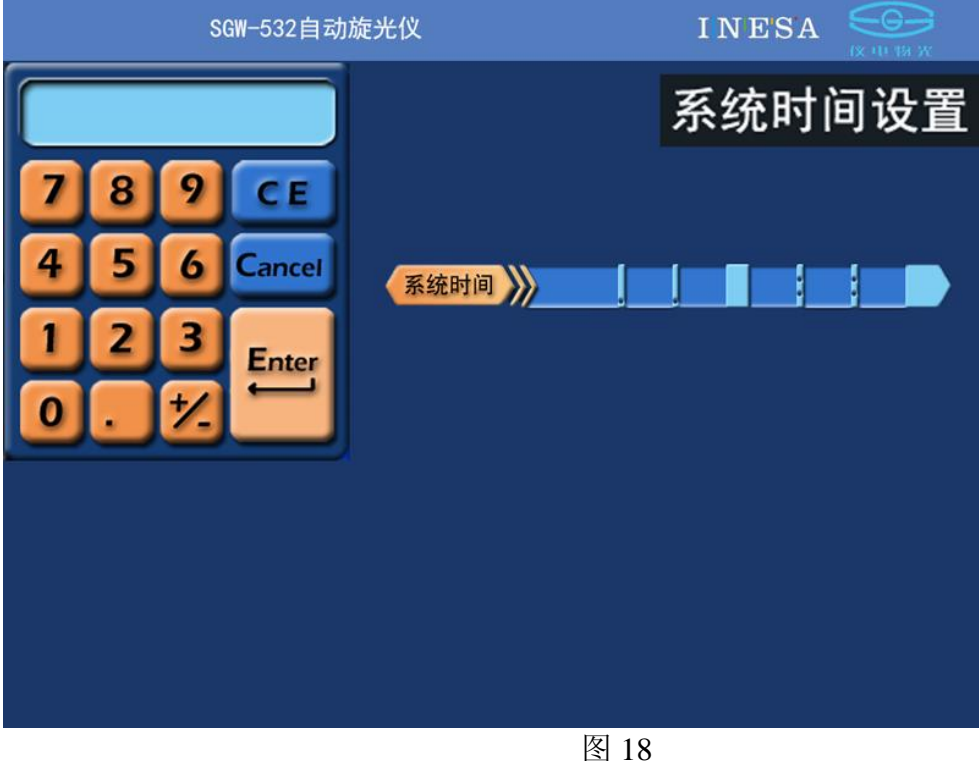

(5) 调用用户方法

### 点击"调用用户方法"选择进入调用用户方法页面,见图 19 用户输入用户方法号,实现用户方法调用。

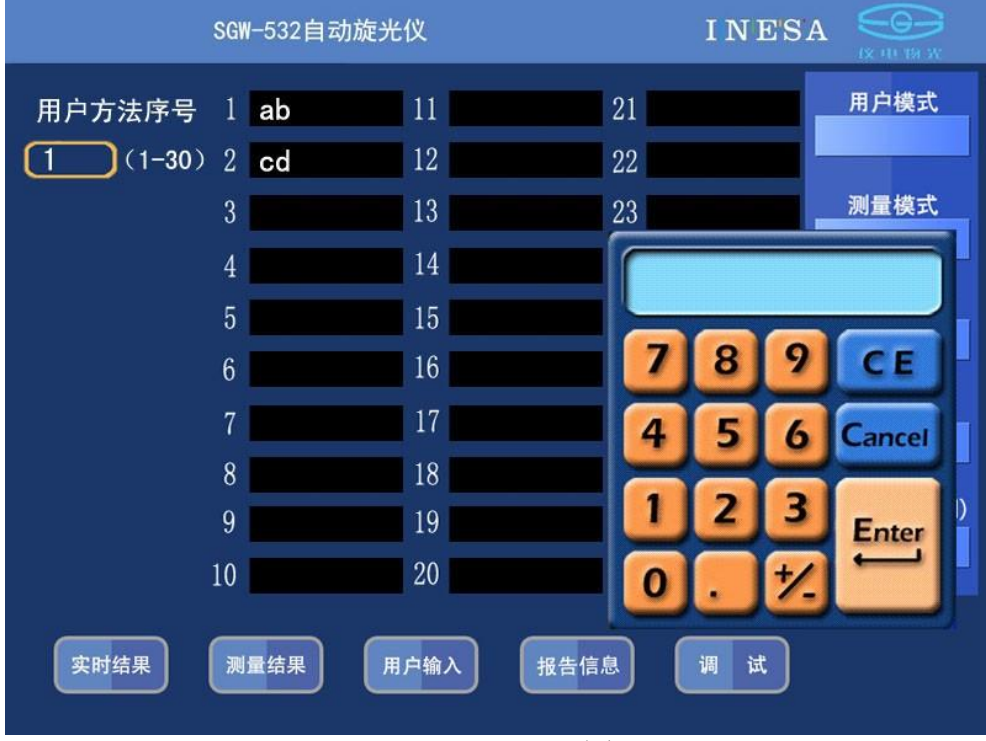

图 19

(6) 删除用户方法

点击"删除用户方法"选择进入删除用户方法页面,见图 20 用户输入用户方法号,删除用户方法。

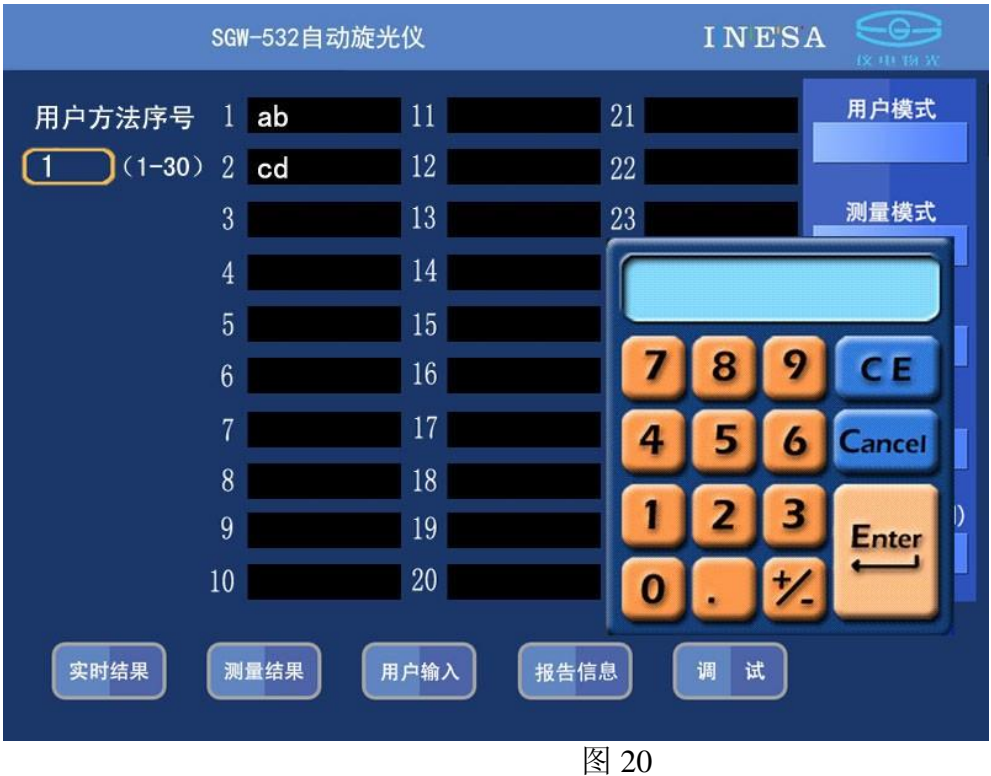

### 4.报告信息页面

点击"报告信息"选择进入报告信息页面,见图 20

在该页面,用户可以设置"检测样品"、"检测单位"和"检测人员"等报告信息。见 图 21:

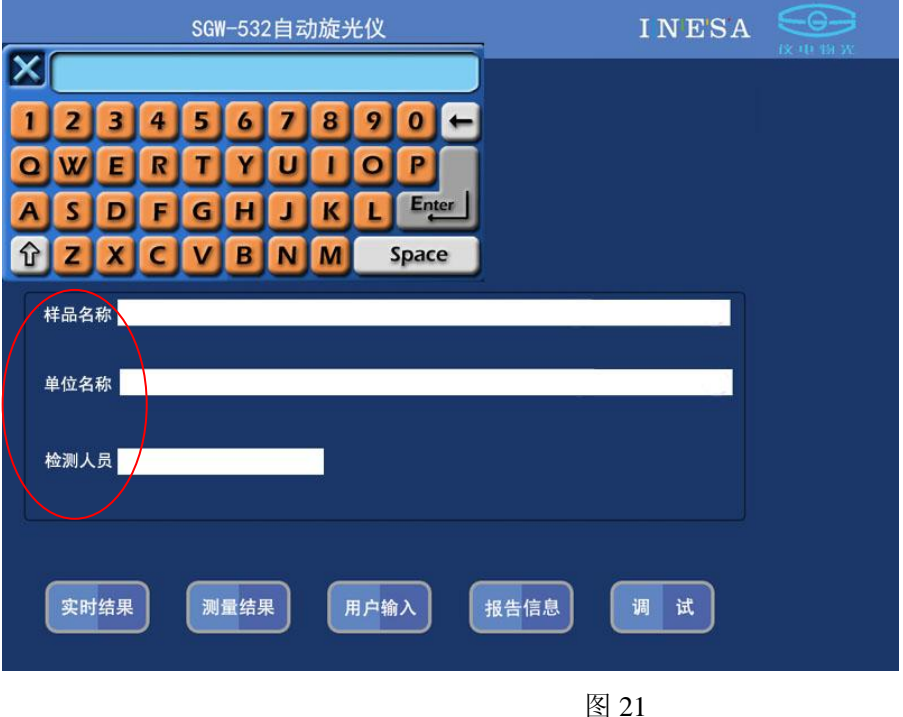

注:用户应在测量样品前输入各种报告信息。

4.连接计算机,厂家随仪器提供一张光盘(包括驱动和联机软件)见图 22

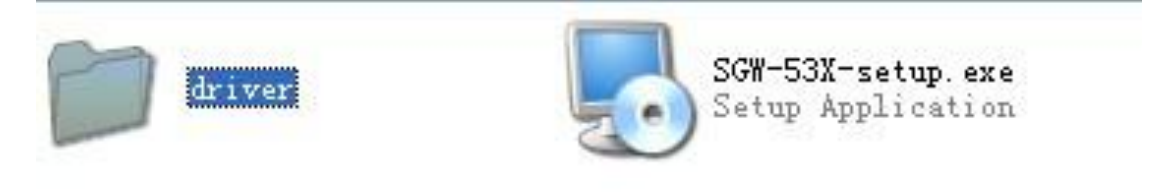

图 22

用户安装驱动和运行 SGW-53X-SETUP.EXE 后按发送键即可将仪器数据发送到计算机。见图 23

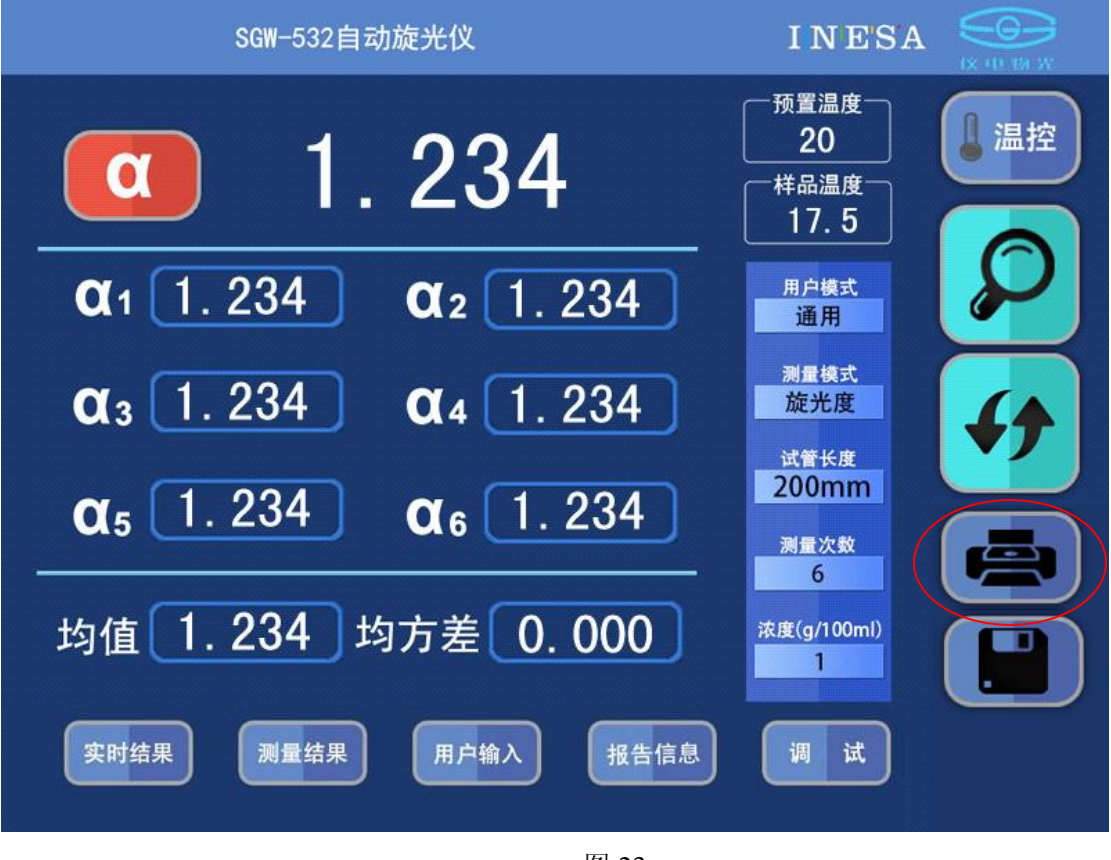

图 23

注: 运行 SGW-53X-SETUP.EXE 时建议选用兼容模式和以管理员身份运行。见附图 1

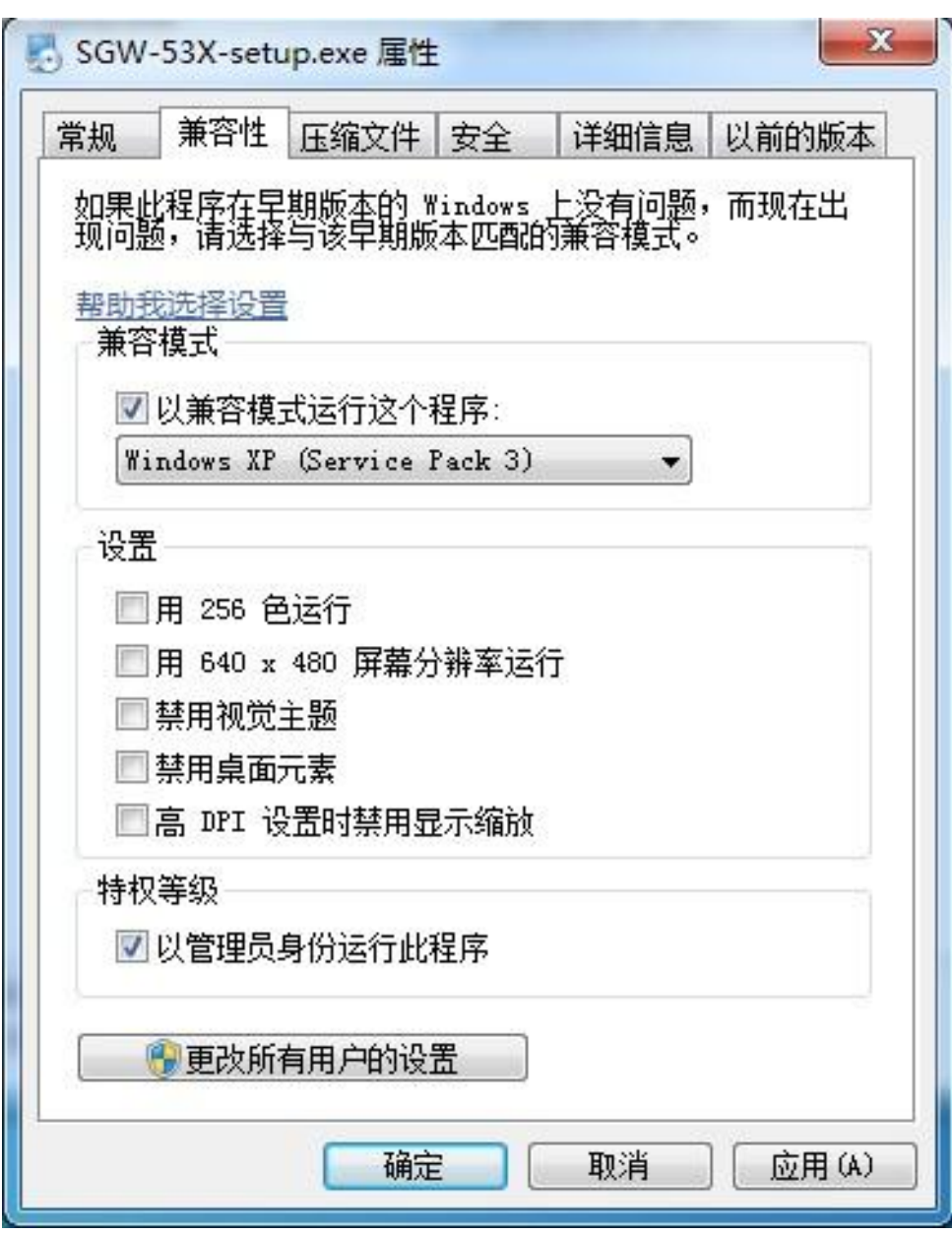

<span id="page-20-0"></span>附图 1

## **5.**仪器的保养及维修

#### <span id="page-21-0"></span>**5.1** 仪器的保养

仪器应安放在干燥的地方,避免接触腐蚀性气体,防止受到剧烈的振动。

经过一段时间使用之后由于外界环境的影响,仪器的光学系统表面可能积灰或发霉, 影响仪器性能,可用小棒缠上脱脂棉花蘸少量无水乙醇或醋酸丁脂轻轻揩擦。

如有霉点可用棉花蘸酒精后,再蘸少量的氧化铈(红粉)或碳酸钙轻轻揩擦,光学 零件一般勿轻易拆卸。光学零部件一经拆卸就破坏了原来的光路,必须重新调整,否则 仪器性能将受影响甚至无法工作。若因故必须拆卸更换光学零件,应送我厂解决。

## <span id="page-21-1"></span>**5.2** 光路的检查

<span id="page-21-2"></span>可用外径为φ 30mm 的一个圆片放入试样槽中测试光束的出口处,在较暗的室内光 线下可以看到测试光束投射到此圆片上的光斑,此光斑应呈圆形且与圆片基本同心,如 光斑明显不圆, 或明显偏离中心则必将影响仪器的性能, 应送我厂处理。

| 故障现象           | 原因分析                                          | 排除方法                                          |
|----------------|-----------------------------------------------|-----------------------------------------------|
| 打开电源开关,灯不<br>亮 | 1、电源开关坏:<br>2、LED 灯坏:<br>3、保险丝坏。              | 1、调换电源开关或返厂修<br>理:<br>2、调换光源或返厂修理:<br>3、换保险丝。 |
| 按"清零"键无反应      | 1、按键接触不好;<br>2、接插件或连线不良;                      | 1、再按一下"清零"键;<br>2、更换连接器件;                     |
| 开机屏幕不亮         | 1、接插件接触不良                                     | 1、更换连接器件;                                     |
| 与电脑联机不通        | 通讯用连线坏:<br>1 <sub>1</sub><br>2、电脑中联机程序有<br>误。 | 1、检查连接线, 使焊接头完<br>好:<br>2、请与厂方联系。             |

.常见故障及其处理方法